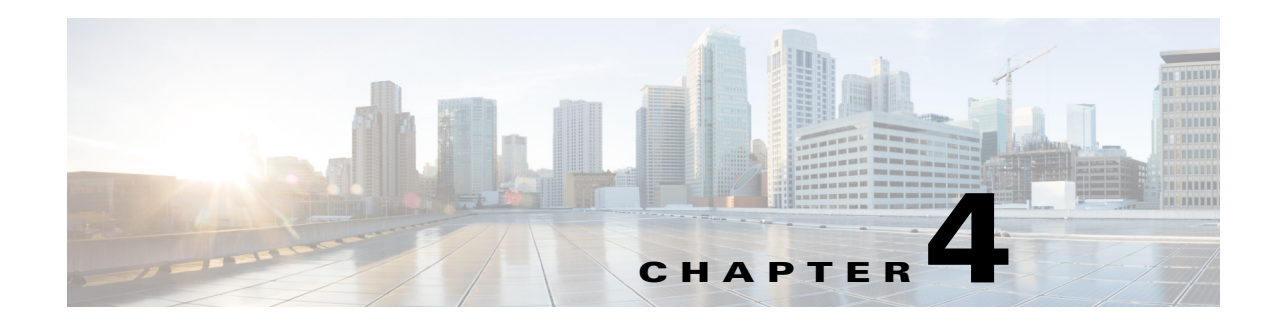

# **Discovering Devices**

Before you can manage devices using Prime Collaboration, you need to discover devices in your network. After adding device credentials, you can discover and manage all collaboration endpoints, multipoint switches, application managers, call processors, routers, and switches that are part of your network.

For a list of devices supported by Prime Collaboration, see *[Supported Devices for Prime Collaboration](http://docwiki.cisco.com/wiki/Supported_Devices_for_Prime_Collaboration_Assurance_9.5)  [Assurance](http://docwiki.cisco.com/wiki/Supported_Devices_for_Prime_Collaboration_Assurance_9.5)*.

**Note** Prime Collaboration supports third-party devices whose manageability depends on MIB-II support.

You must perform discovery to:

- **•** Add devices to the Prime Collaboration database.
- **•** Update or change IP addresses of devices managed by Prime Collaboration.

Any discovery involves three phases:

- **•** Access-level discovery—Prime Collaboration does the following:
	- **a.** Checks whether the device can be pinged using ICMP. If ICMP is not enabled on the device, the device is moved to the Unreachable state. See [Device States, page 4-2](#page-1-0) for information on how to disable ICMP verification.
	- **b.** Gets all the defined credential profiles, based on the IP address. See Managing Device Credentials to understand how to define the credential profiles.
	- **c.** Checks whether the SNMP credentials match.
	- **d.** Identifies the device types.
	- **e.** Verifies all other mandatory device credentials, based on the device type. If the mandatory credentials are not defined, discovery fails.

See Managing Device Credentials for information on required device credentials.

- **•** Inventory discovery—Prime Collaboration polls MIB-II and other device MIBs to collect information on the device inventory, neighboring switches, and default gateway. It also verifies whether the polled device is supported in Prime Collaboration.
- Path trace discovery—Prime Collaboration verifies whether CDP is enabled on the device and discovers the topology, based on CDP. The links between the devices are computed using CDP and they are persisted in the Prime Collaboration database.

### <span id="page-1-0"></span>**Device States**

A device state indicates that Prime Collaboration is able to access the device and collect the inventory. The device state is updated only after performing either a discovery or an update inventory task.

Prime Collaboration displays the following device states:

*Table 4-1 Discovery States and their Descriptions*

| <b>Discovery States</b>    | <b>Description</b>                                                                                                    |  |
|----------------------------|----------------------------------------------------------------------------------------------------|--|
| Unknown                    | This is the preliminary state, when the device is first added. This is a transient state.                                                                                                    |  |
| Unreachable                | Prime Collaboration is unable to ping the device using ICMP. If ICMP is not enabled on the<br>device, the device is moved to the Unreachable state.                                                                                                    |  |
| Unsupported                | Prime Collaboration compares the device with the device catalog. If the device does not match<br>with the devices in the device catalog or the SysObjectID is not known, the device is moved to this<br>state.                                                                                                    |  |
| Accessible                 | Prime Collaboration is able to access the device through all mandated credentials. This is part of<br>the access-level discovery, which is an intermediate (transient) state during the device discovery.                                                                                                    |  |
| Inaccessible               | Prime Collaboration is not able to access the device through any of the mandated credentials (see<br>Managing Device Credentials, page 2-1). You must check the credentials and discover the<br>devices.                                                                                                    |  |
| Deleted                    | The device is hidden from the Device Work Center. However, the device is in the Prime<br>Collaboration database and can be discovered.                                                                                                    |  |
| <b>Inventory Collected</b> | Prime Collaboration is able to collect the required data using the mandated data collectors. This<br>is part of the inventory discovery, which is an intermediate (transient) state during device<br>discovery.                                                                                                    |  |
| Undiscoverable             | Prime Collaboration is not able to collect the required data using the mandated data collectors. The<br>device state can be undiscoverable when:                                                                                                    |  |
|                            | Prime Collaboration collects the endpoint data from CTS-Manager. If data is not collected,<br>CTS-Manager is moved to Undiscovered state. There is no mandated data collection for Cisco<br>Unified CM, CTS, CTMS, and other network devices.                                                                                                    |  |
|                            | Connectivity issues can be caused by SNMP or HTTP/HTTPS timeout. Also, if you use<br>HTTP/HTTPS to collect data, only one HTTP/HTTPS user can log in at a time. If<br>Prime Collaboration faces any of these problems, the device state is moved to the<br>Undiscoverable state. You must perform a rediscovery.                                                                             |  |
| Managed                    | Prime Collaboration has successfully imported the required device data to the inventory database.<br>All session, endpoints, and inventory data are available for devices in this state. You can<br>troubleshoot a device only if it is in this state.                                                                                                    |  |
| Suspended                  | User has suspended monitoring of the device. Session and endpoint data are not displayed for<br>devices in this state. Periodic polling is also not performed for devices in this state. You cannot<br>update inventory for these devices. To do so, you will need to perform Resume Management. See<br>Suspending and Resuming Managed Devices, page 6-21 for details on suspended devices. |  |

[Figure 4-1](#page-2-0) shows the device discovery lifecycle.

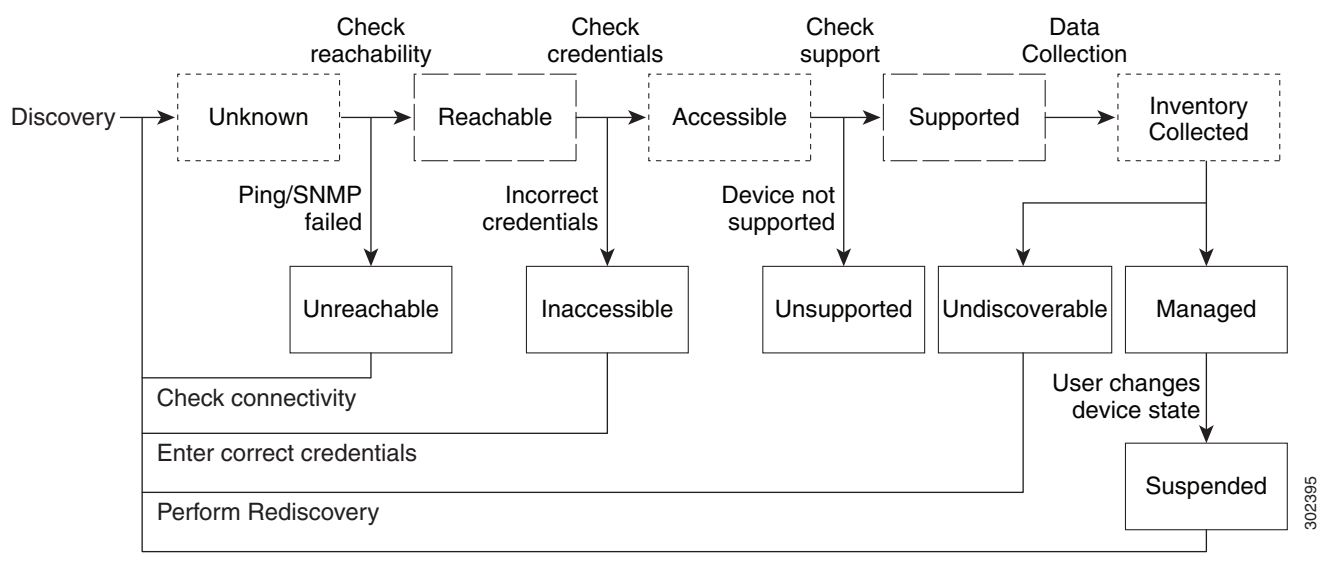

#### <span id="page-2-0"></span>*Figure 4-1 Device Discovery Lifecycle*

User performs the task Resume Management

------ Transient device state - Internal device state

Prime Collaboration discovers both Layer 2 and Layer 3 paths.

**–** For Cisco 500, 1000 and 3000 series TelePresence systems, Prime Collaboration discovers the first-hop router and switch. See [Figure 4-2.](#page-3-0)

The default hop count is 2 and is not configurable.

**–** For Cisco C and Ex series TelePresence systems, Prime Collaboration does not discover the first hop router and switch. See [Figure 4-3](#page-4-0).

The Layer 3 path is discovered when a troubleshooting workflow is triggered either manually or automatically.

For more information on the troubleshooting workflow, see Features of the Troubleshooting Workflow, page 22-2.

See *[Supported Devices for Prime Collaboration Assurance](http://docwiki.cisco.com/wiki/Supported_Devices_for_Prime_Collaboration_Assurance_9.5)* for a list of devices that are supported in Prime Collaboration.

[Figure 4-2](#page-3-0) shows the discovery lifecycle for a Cisco TelePresence Manager (CTS-Manager).

Г

<span id="page-3-0"></span>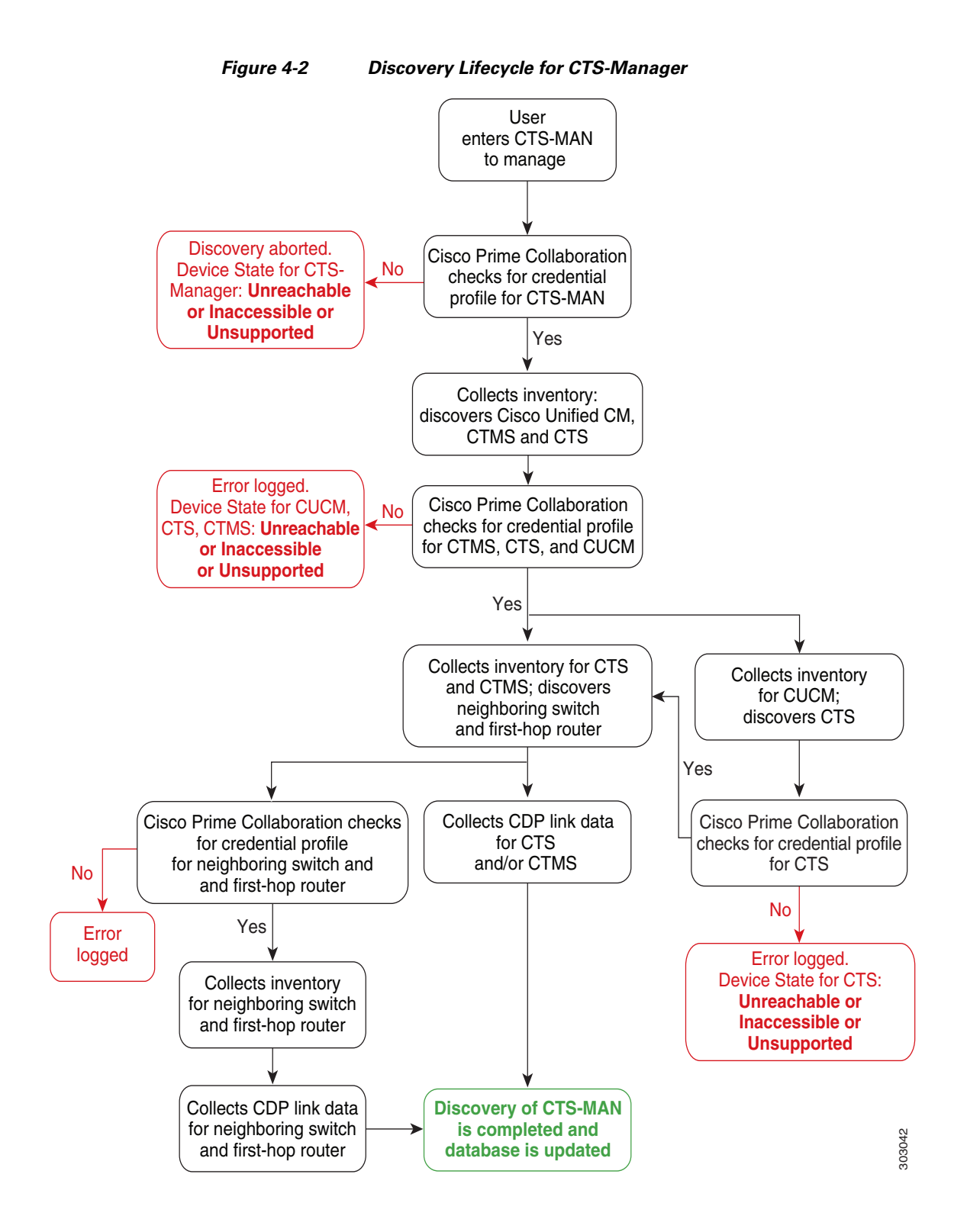

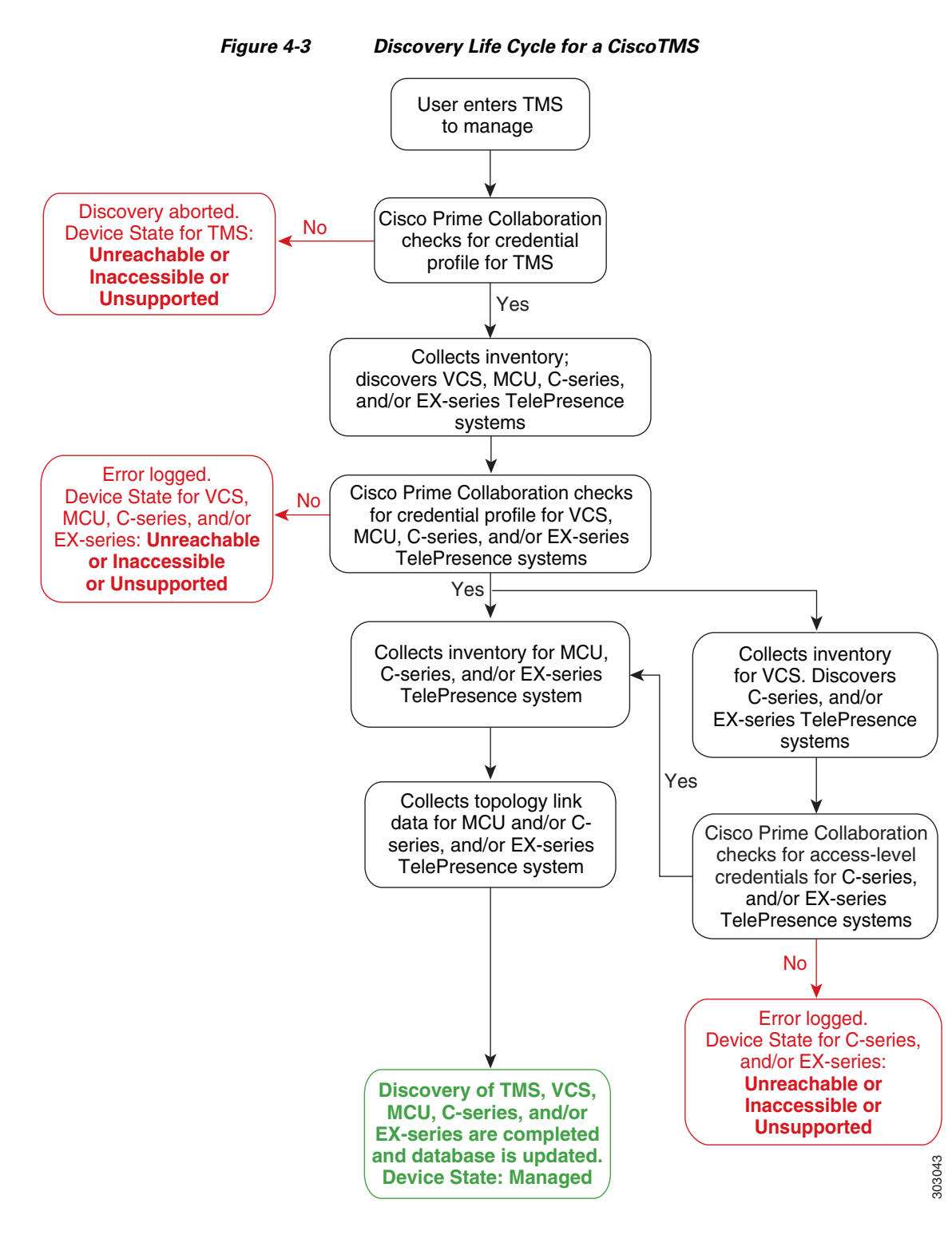

<span id="page-4-0"></span>[Figure 4-3](#page-4-0) shows the discovery lifecycle for a Cisco TMS.

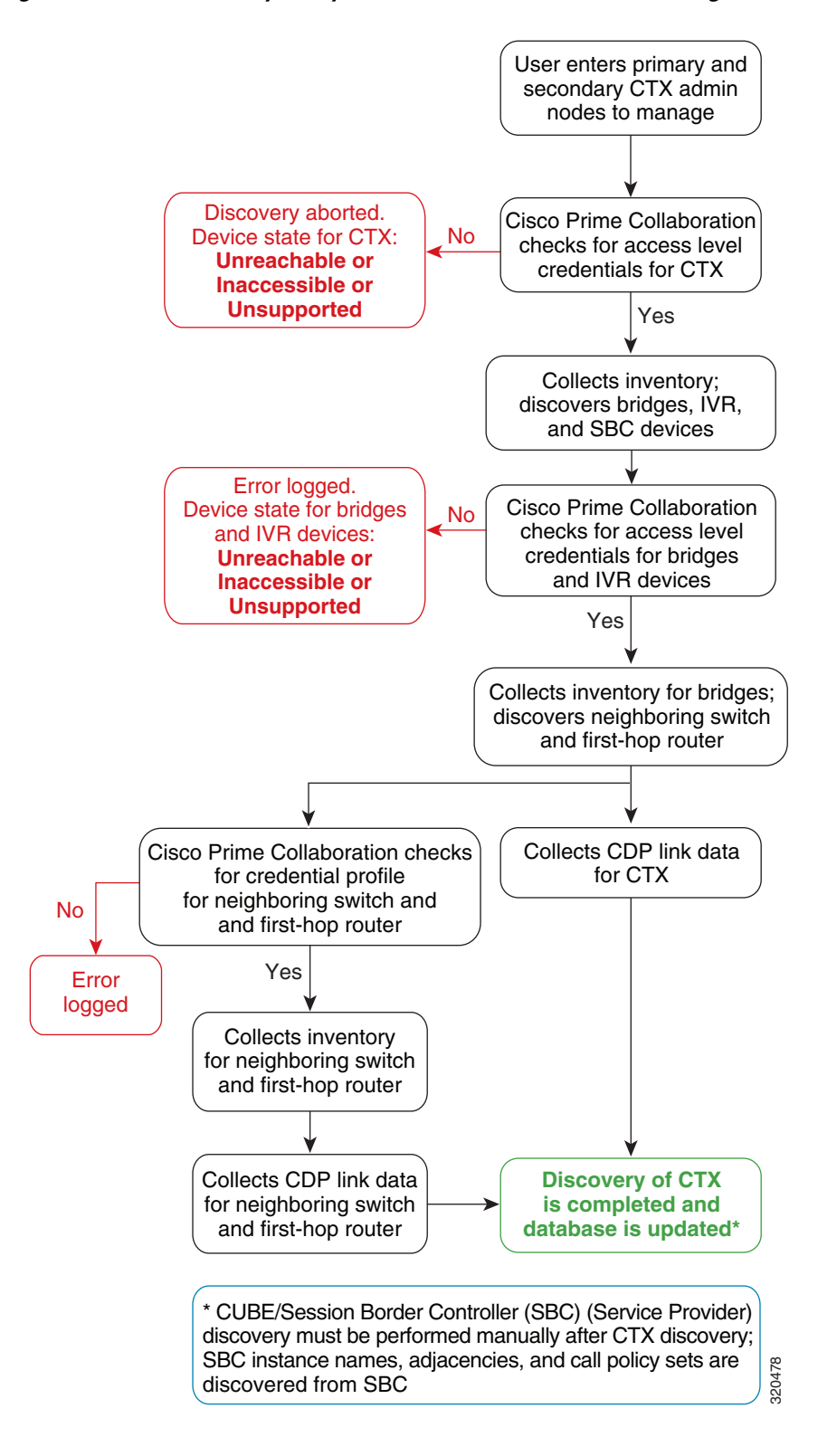

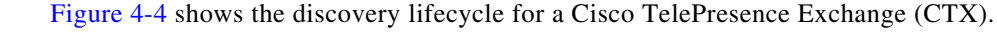

<span id="page-5-0"></span>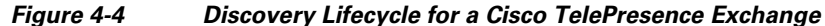

### **Notes for Managing Devices**

Note the following when managing devices:

- If you login to Cisco TMS using the <domain/username> format, then ensure that you add the same <domain/username> value for the HTTPS credentials in the HTTP(s) Username field. In case theHTTP(s) Username does not match, discovery of that Cisco TMS. will fail.
- **•** If Cisco Discovery Protocol (CDP) is not enabled on a media server (it is either disabled or not responding), Prime Collaboration will not discover the device correctly and the device will be moved to the Unsupported state.
- If DNS is configured on a device, ensure that Prime Collaboration can resolve the DNS name for that device. Check the DNS Server configuration to make sure it is correct. This is critical for Cisco Unified CM, Unified Presence Server, and Unity Connection devices, since without DNS resolution certain monitoring features do not work. See the *[Cisco Prime Collaboration 9.5 Administration](: http://www.cisco.com/en/US/docs/net_mgmt/prime/collaboration/9.5/administration/guide/cpc_admin95.html)  [Guide](: http://www.cisco.com/en/US/docs/net_mgmt/prime/collaboration/9.5/administration/guide/cpc_admin95.html).*
- **•** If you have installed a licensed version of Prime Collaboration, it is mandatory to configure the CTS-Manager Reporting API. If this feature is not configured on the CTS-Manager 1.7, 1.8, or 1.9, Prime Collaboration will not manage the CTS-Manager.
- **•** If you are using Cisco TMS 13.0 or 13.1, it is mandatory to configure the Cisco TMS Booking API feature. If this feature is not configured, the sessions will not be monitored.
- For Cisco TMS 13.2 and above, the Cisco TMS Booking API feature need not be configured.
- **•** If the Cisco VCS Expressway is configured within the DMZ, Prime Collaboration must be able to access the Cisco VCS Expressway through SNMP. If it cannot, then this device is moved to the Inaccessible state.
- You can also discover the devices (endpoints, TelePresence server, and so on) individually, except for mass endpoints like phones, Cisco Cius, and Cisco Jabber endpoints. These endpoints are discovered only with the discovery of the call processor with which they are registered.
- **•** For discovery of Cisco Cius and phones, you must enable the HTTP interface so these devices appear in the inventory table.
- **•** If you have Cisco MSE Supervisor, ensure that it is registered with the Cisco TMS.
- **•** You must ensure that the device credentials that you have entered are correct. During the discovery process, based on the device that you want to discover, Prime Collaboration connects to the device using CLI, HTTP/HTTPS, or SNMP. CDP must be enabled on all CTS endpoints, CTMS, and network devices (routers and switches).
- **•** If a monitored device is removed from the network, it will continue to be in the Monitored state until the next inventory collection occurs, even though the device is unreachable. If a device is unreachable, an Unreachable event that contains event information for this device appears.
- Configuration changes on a device are discovered by Cisco Prime Collaboration only during the inventory collection process. Therefore any changes to a device's configuration will not be shown by Cisco Prime Collaboration until the next inventory collection, after the configuration change.

 $\mathbf{I}$ 

# **Device Discovery Methods**

<span id="page-7-0"></span>Cisco Prime Collaboration involves four discovery methods. [Table 4-2](#page-7-0) lists these discovery methods. *Table 4-2 Device Discovery Methods*

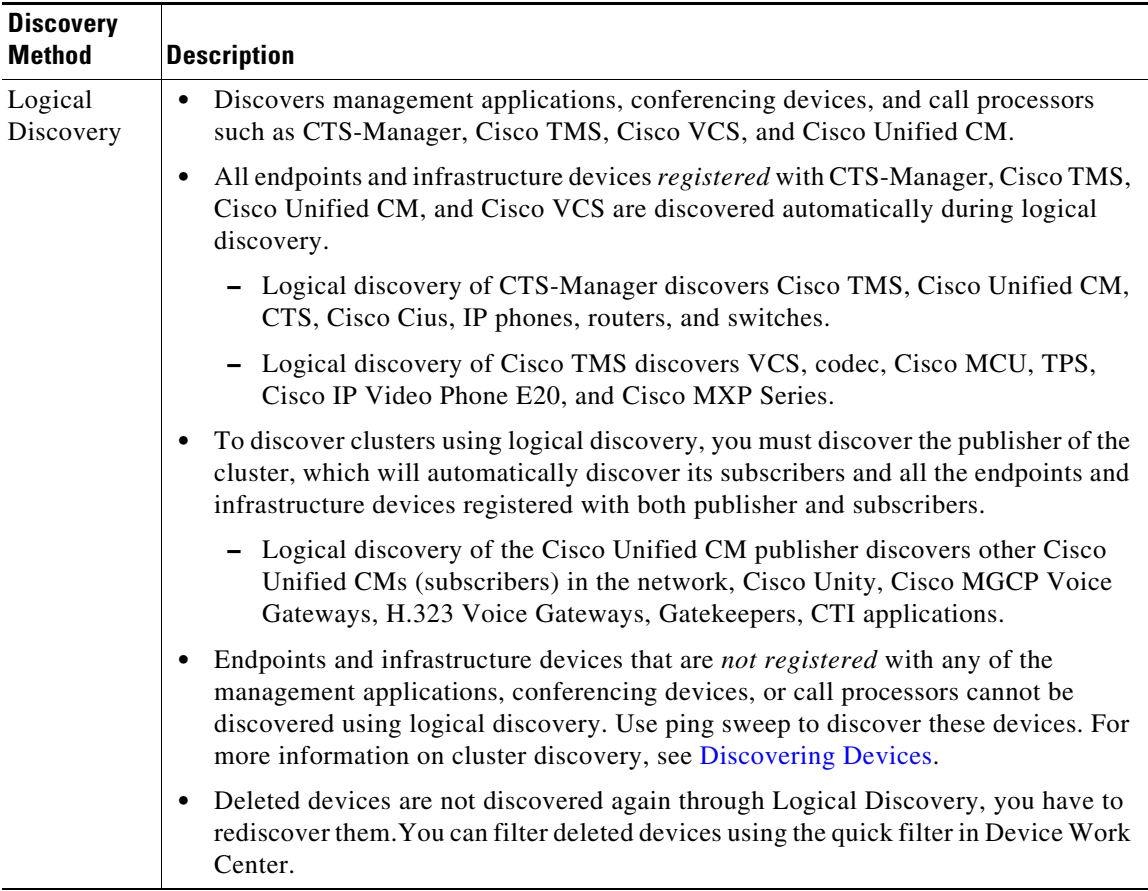

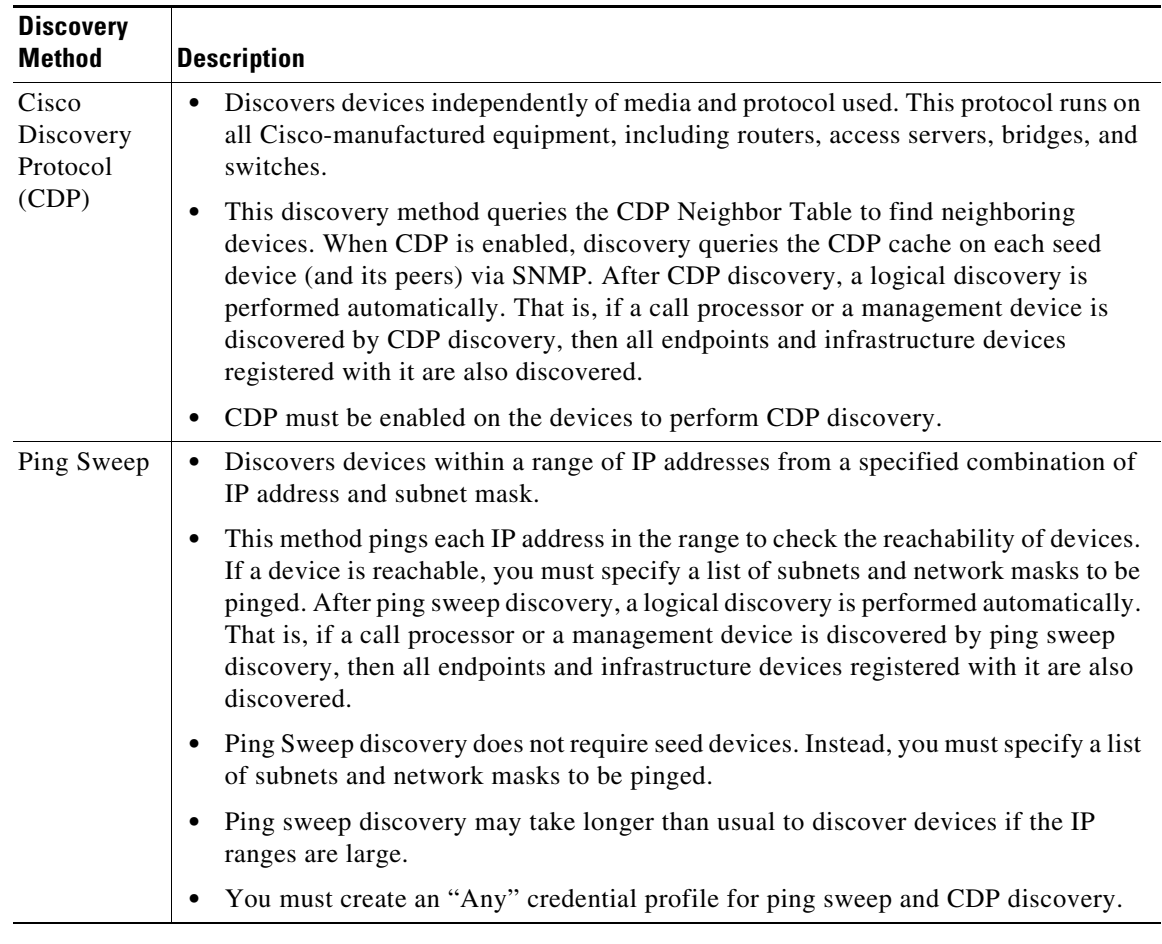

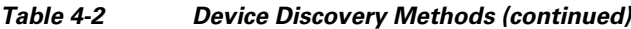

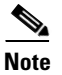

**Note** You cannot run both Ping Sweep and CDP discovery simultaneously in your network.

Discovery depends on the type of network deployed. For recommendations on which discovery to perform, see [Recommendations for Device Discovery, page 4-9.](#page-8-0)

You must add credential profiles before discovering devices. See Adding a Device Credentials Profile, page 2-1 for more information.

### <span id="page-8-0"></span>**Recommendations for Device Discovery**

These recommendations will help you decide which discovery method to use for your network.

• If you have management applications and call processors such as CTS-Manager, Cisco TMS, Cisco Unified CM, or Cisco VCS deployed in your network, you can discover these devices first using logical discovery. All endpoints registered with these devices are discovered when you discover the application managers and call processors.

- If you want to discover just the call processor and not the devices registered to the call processor, then you can use the direct device discovery method.
- If no call processors are deployed, or if no devices are registered to call processors, use ping sweep discovery. This method discovers all new infrastructure devices, new network devices, and new locations of devices in the target network. You must provide a list of subnet and network masks of the target network. During a scheduled ping sweep discovery, all devices in the network are identified and matched with their credential profiles. If a new device is discovered, it is added to the inventory.
- If you need to discover Cisco-manufactured equipment, use CDP discovery method.
- **•** To discover only a specific device, use direct device discovery.
- **•** During a scheduled discovery, if discovery of a single device fails because the device is in a suspended or inaccessible state, or you have updated the device credentials, use the direct device discovery.
- **•** After discovering Cisco Unified CM, if you have registered any new endpoints, you must rediscover CUCM Publisher node to add them to Cisco Prime Collaboration. For Cisco VCS, the newly registered endpoints are automatically discovered.
- **•** SIP and SRST devices cannot be discovered using logical discovery. You must add these devices manually.
- If you have both voice and video endpoints deployed in your network, do not discover all clusters in your network at the same time, as discovery could take a long time.
- **•** If HTTP is used to retrieve device details, disable the HTTP firewall.

To periodically update inventory, and synchronize the inventory with the Prime Collaboration database, you must perform inventory update. For more information, see Updating and Collecting Inventory Details, page 6-15.

After discovery, if you have changed any configuration details, you must rediscover devices. For more information, see [Rediscovering Devices, page 4-19.](#page-18-0)

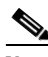

**Note** Do not discover the Enterprise License Manager (ELM) through Auto Discovery, Import and Add Device options. It should be discovered as part of seed or publisher discovery *only*.

#### **Additional Notes:**

- If a managed device is removed from the network, it will continue to be in the Managed state until the next inventory collection occurs, even though the device is unreachable. If a device is unreachable, an Unreachable event for this device appears.
- Configuration changes on a device are discovered by Cisco Prime Collaboration only during the inventory collection process. Therefore, any changes to a device's configuration will not be shown by Cisco Prime Collaboration until the next inventory collection after the configuration change.
- When you add devices, the HTTP (and HTTPS) port numbers are optional. These settings are automatically detected.
- When you add devices that have multiple interfaces and HTTP administrative access, you must manage the devices in Prime Collaboration using the same interface on which you have enabled HTTP administrative access.
- **•** To enable Prime Collaboration to provide the correct phone count for the Cisco Unified CM Express and Cisco Unity Express (CUE), you must use the following configuration:

```
ephone 8
```
mac-address 001A.E2BC.3EFB type 7945

where type is equal to the phone model type. If you are unsure of your model type, see Cisco.com for details on all phone model types, or enter *type?*. For information on how phone counts are displayed, see the Inventory Summary slider window in the Device Work Center page.

- **•** If a UC500 Series router is running Cisco Unified CM Express, configure "type" under ephone config for each phone so that the cmeEphoneModel MIB variable of CISCO-CME\_MIB will return the correct phone model. This enables Prime Collaboration to discover the phones registered with Cisco Unified CM Express.
- **•** For a Cisco Unity Express that is attached to a Cisco Unified CM Express to display in the Service Level View, you must use the following configuration:

```
dial-peer voice 2999 voip <where voip tag 2999 must be different from voicemail>
destination-pattern 2105 <prefix must be the full E.164 of configured voicemail 2105>
session protocol sipv2
session target ipv4:10.10.1.121
dtmf-relay sip-notify
codec g711ulaw
no vad
!
!
telephony-service
voicemail 2105
where the dial-peer VoIP tag, 2999, is not equal to the voice mail number, and the destination-pattern 
tag, 2105, is equal to the voice mail number. This will allow Unity Express to display properly in 
the Service Level View.
```
- **•** Cisco Prime Collaboration manages a device only when the device's management state is set to True. A device with a management state set to False is called a suspended device. Prime Collaboration stops polling the device but may still receive device data, such as CDR records. You can also selectively unmanage device components.
- **•** For information on how many devices Prime Collaboration can manage, see the *[Cisco Prime](http://www.cisco.com/en/US/docs/net_mgmt/prime/collaboration/9.5/quick/start/guide/Cisco_Prime_Collaboration_9.html)  [Collaboration 9.5 Quick Start Guide](http://www.cisco.com/en/US/docs/net_mgmt/prime/collaboration/9.5/quick/start/guide/Cisco_Prime_Collaboration_9.html)*. If the Cisco Prime Collaboration inventory exceeds your device limit, you will see a warning message. For more information, see the *[Cisco Prime](: http://www.cisco.com/en/US/docs/net_mgmt/prime/collaboration/9.5/administration/guide/cpc_admin95.html)  [Collaboration 9.5 Administration Guide](: http://www.cisco.com/en/US/docs/net_mgmt/prime/collaboration/9.5/administration/guide/cpc_admin95.html)*.
- **•** Firewall devices are not supported in Cisco Prime Collaboration.
- **•** Prime Collaboration supports Cisco TelePresence Conductor XC 1.2 in the standalone model. The cluster model is not supported.

 $\mathbf{I}$ 

# **Device Discovery Types and Common Use Cases**

The various types of discovery and common use cases are listed below.

*Table 4-3 Types of Discovery*

| <b>Type of Discovery</b>   | <b>When to Use</b>                                                                                                    |
|----------------------------|----------------------------------------------------------------------------------------------------|
| <b>Automatic Discovery</b> | To discover devices in your network after a fresh installation of<br>٠<br>Prime Collaboration.                                                         |
|                            | To discover seed or publisher devices, with endpoints and<br>٠<br>subscriber devices registered to them, as these will be discovered<br>automatically. |
|                            | For more information, see Discovering Devices Automatically,<br>page 4-12.                                                                             |
| <b>Add Devices</b>         | To discover a device that failed because of incorrect credentials<br>٠<br>during a scheduled discovery.                                                |
|                            | To discover single devices also, using the Add Device option.<br>٠                                                                                     |
|                            | To discover devices, which cannot be discovered using auto<br>٠<br>discovery, such as Presence server, SIP and SRST devices.                           |
|                            | To discover individual seed or publisher devices without<br>٠<br>discovering the endpoints and subscriber devices registered to<br>them.               |
|                            | To discover infrastructure devices that have not been discovered<br>٠<br>after a fresh installation.                                                   |
|                            | For more information, see Adding Devices, page 4-15.                                                                                                   |
| Import                     | To add devices in bulk, use the Import option.                                                                                                    |
|                            | To add a subset of devices, from a larger group.<br>٠                                                                                                  |
|                            | For more information, see Importing Devices, page 4-15.                                                                                                |

### <span id="page-11-0"></span>**Discovering Devices Automatically**

You perform discovery when you want to add new devices to the Prime Collaboration database or when you have changed the IP address of the devices.

If the IP address of a DHCP-enabled endpoint registered to Cisco Unified CM changes, Prime Collaboration may not be able to automatically discover this endpoint. This is applicable to all Cisco TelePresence systems registered with Cisco Unified CM.

The endpoints registered with Cisco VCS are discovered automatically when the IP address is changed. Newly registered endpoints are also discovered automatically.

You must rediscover the following:

- **•** The endpoints, by providing the new IP address or hostname.
- **•** The Cisco Unified CM instance with which the endpoint is registered.
- **•** The CTS-Manager with which the endpoint is registered.

If the IP address changes for network devices and infrastructure devices (such as CTS-Manager, Cisco Unified CM, CTMS, Cisco MCU, Cisco VCS, Cisco TS, and so on), you must rediscover these devices by providing the new IP address or hostname.

You can either discover devices immediately or schedule a discovery job.

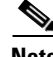

Note A discovery job, once started, cannot be stopped or cancelled.

To discover devices:

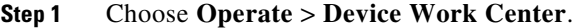

- **Step 2** In the Device Work Center page, click **Auto Discovery**.
- **Step 3** Enter the job name, and check the **Check Device Accessibility** check box.
- **Step 4** Select a discovery method. For information on the best discovery option to use, see Recommendations [for Device Discovery, page 4-9.](#page-8-0)
- **Step 5** Enter the IP address or hostname of the device. For various discovery protocols, enter the following:
	- **•** For Logical Discovery, and Cisco Discovery Protocol, you can enter multiple IP addresses or hostnames using one of the supported delimiters: comma, colon, pipe, or blank space.
	- For Ping Sweep specify a comma-separated list of IP address ranges using the /netmask specification. For example, use 172.20.57.1/24 to specify a ping sweep range starting from 172.20.57.1 and ending at 172.20.57.255.
- **Step 6** (Optional) Enter the Filter and Advanced Filter details (available only for logical, CDP and ping sweep discovery methods). You can use a wildcard to enter the IP address and DNS information that you may want to include or exclude. See [Table 4-4](#page-13-0) for field descriptions.
- **Step 7** Schedule a periodic discovery job (see [Table 4-5](#page-13-1) for field descriptions) or run the discovery job immediately by following [Step 8.](#page-12-0)
- <span id="page-12-0"></span>**Step 8** Click **Run Now** to immediately run the discovery job, or click **Schedule** to schedule a periodic discovery job to run at a later time.

If you have scheduled a discovery, a notification appears after the job is created. You can click on **Job Progress** to view the job status on the job management page.

or

If you have run the discovery immediately, click **Job Progress** in the message confirmation window to verify discovery status. See [Verifying Discovery Status, page 4-20](#page-19-0) for more information.

Г

[Table 4-4](#page-13-0) describes the filters that are available when you run discovery.

#### <span id="page-13-0"></span>*Table 4-4 Discovery Filters*

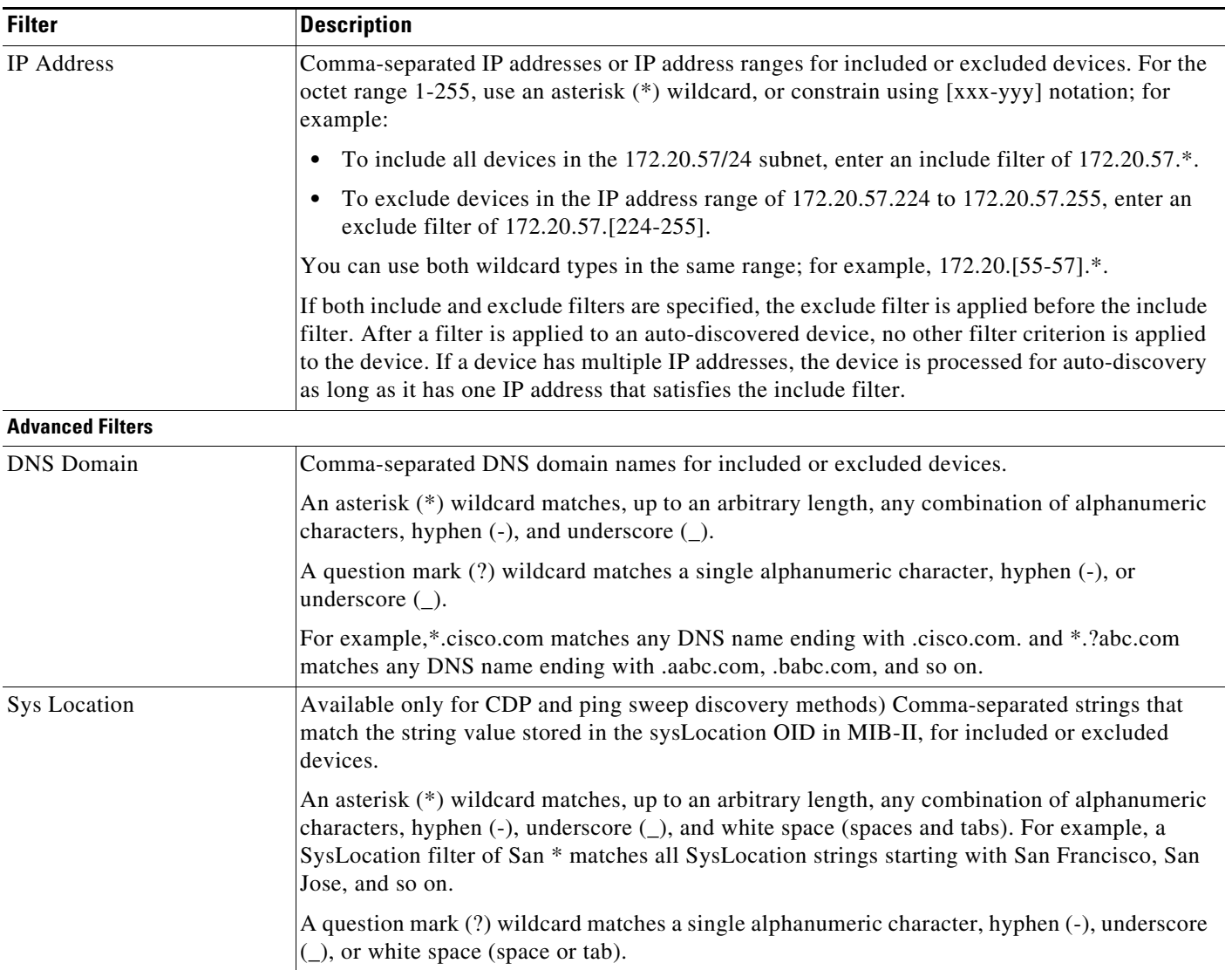

#### <span id="page-13-1"></span>*Table 4-5 Scheduling - Field Descriptions*

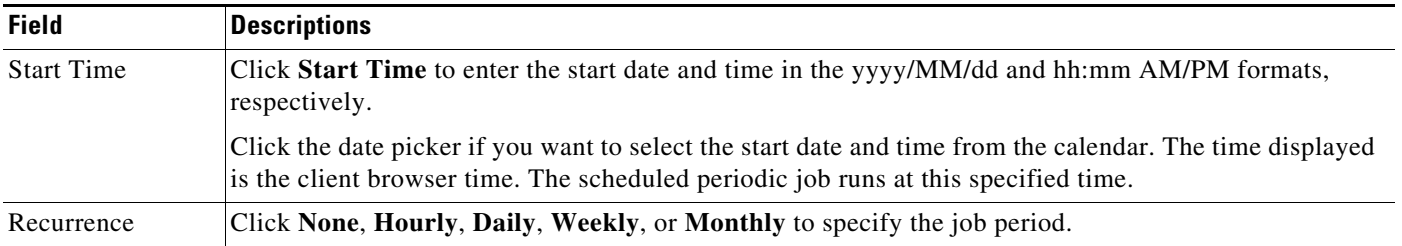

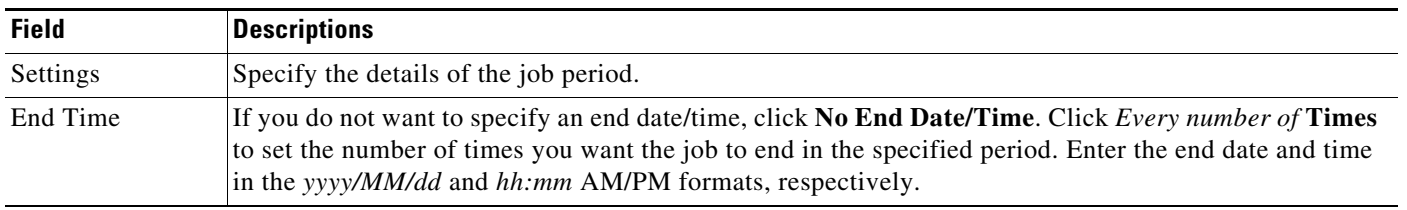

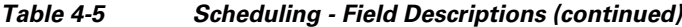

If you want to discover CTS-Manager, CTX, or TMS cluster, see Setting Up Clusters, page 3-1.

# <span id="page-14-0"></span>**Adding Devices**

You can add single or multiple devices to Prime Collaboration manually using the Add Device option on the Device Work Center page. If you have installed Prime Collaboration in Managed Service Provider mode, you can select the customer for which you want to add the devices. All endpoints or subscribers registered to a publisher inherit the customer name from the publisher.

To add a new device and perform discovery:

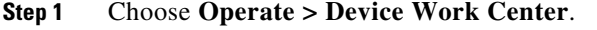

- **Step 2** In the Device Work Center page, click **Add Device**.
- **Step 3** In the Credentials Profile window, enter the necessary information. See Table 2-1.
- **Step 4** Click **Discover**. You can see the status of the discovery job in the Job Management page. The device appears in the inventory table after discovery.

You can also look at the Assurance Inventory Summary to know the number of discovered devices and the number of devices for which discovery is in progress.

# <span id="page-14-1"></span>**Importing Devices**

You can import devices into Prime Collaboration by importing a file with the device list and credentials. If you have installed Prime Collaboration in MSP mode, you can add customers and associate devices to them using the Import feature. You need to be a network administrator, super administrator, or system administrator to perform this task.

You can see the format of the file to import by exporting a file first. For more information on exporting the device list and credentials file, see Exporting Device Lists and Credentials, page 6-20. For more information on the device credentials, see Table 2-1. You need to add the following for each device to import it:

- **•** Hostname
- **•** IP address
- **•** Protocol credentials

Г

**Note** You can add plain text credentials or encrypted credentials, but not both, in the same file.

• Customer Name - This feature is enabled only if you have installed Prime Collaboration in MSP mode. You can associate a device to a customer by adding a customer name. All endpoints or subscribers registered to a publisher inherit the customer name from the publisher.

To import a device from a file:

```
Step 1 Choose Operate > Device Work Center.
```

```
Step 2 Click Import.
```
**Step 3** In the Import dialog box, browse to the file with the list of devices and credentials that you want to import. (Only CSV or XML file format is supported.) If you are importing a file with encrypted credentials, select the File contains Encrypted Credentials check box.

**Step 4** Click **Import**.

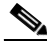

**Note** When you perform an import-based discovery for a seed or publisher device, registration and association details of the registered endpoints such as cluster names are not populated completely. In such a case, perform rediscovery of the seed device to get the complete registration and association details.

Credential Profiles are not created for the imported list of devices and credentials. After import, device discovery is triggered automatically using the credentials available in the import file. You can check the status of the import-based discovery job in the Job Management page. If any of the imported device credentials are incorrect, then the device may not be in Managed state.

After discovery, the imported devices appear in the inventory. Other device details, physical information, and access information are displayed in the respective panes below the inventory table. You can also look at the Assurance Inventory Summary to know the number of discovered devices and the number of devices for which discovery is in progress.

## **Discovery and Cisco VCS Cluster**

Prime Collaboration supports Cisco VCS clusters. Cluster names must be unique, and all endpoints that Prime Collaboration will manage must be registered to the Cisco VCS.

## **Discovery and CTX Cluster—MSP Deployment Mode Only**

Prime Collaboration supports Cisco TelePresence Exchange (CTX) clusters only in Managed Service Provider (MSP) mode. Cluster names must be unique. Each CTX cluster must nominate one server as primary admin server and another as a secondary server. Prime Collaboration must discover and manage the primary and secondary admin server to manage a cluster. The database servers and call engine servers are automatically discovered.

API user and SNMP credentials are mandatory for admin nodes. For call engine and database nodes, only SNMP credentials are required.

You can schedule a CTX cluster discovery using Auto Discovery. For more information on automatic discovery, see [Discovering Devices Automatically, page 4-12.](#page-11-0)

# **Discovery and Cisco Unified CM Clusters**

Prime Collaboration supports Cisco Unified CM clusters. Cluster IDs must be unique.

Prime Collaboration supports Cisco Unified CM clusters with unique cluster IDs. The access control list (ACL) in Cisco Unified CM must contain all endpoints to be managed. If the Cisco Unified CM SNMP user configuration includes the ACL, all Cisco Unified CM nodes in the cluster must contain the Prime Collaboration server IP address.

Prime Collaboration must discover and manage only the Cisco Unified CM publisher to manage a cluster. Subscribers are not discovered directly; they are discovered through the publisher. Prime Collaboration must manage the publisher to monitor a cluster. The computer telephony integration (CTI) service must be running on all subscribers.You must ensure that the access control list in Cisco Unified CM contains all endpoints that need to be managed. If the Cisco Unified CM SNMP user configuration includes the use of the access control list, you must enter the Prime Collaboration server IP address on all Cisco Unified CM nodes in the cluster.

**Note** The JTAPI credential is optional for Cisco Unified CM clusters. However, the SNMP and HTTP credentials are mandatory for Cisco Unified CM publishers and subscribers.

You can schedule a Cisco Unified CM cluster discovery using Cluster Data Discovery. You can discover only phones registered with Cisco Unified CM clusters in this discovery. To discover video endpoints, you need to discover clusters using [Discovering Devices Automatically, page 4-12.](#page-11-0)

#### <span id="page-16-0"></span>**Cluster Data Discovery Settings**

Cluster data discovery is performed by the Common Devices Table (CDT) module. This allows Prime Collaboration to consolidate the inventory and the device registration information it collects from Unified CMs. It collects two different categories of information from Unified CMs:

- Cluster configuration data including Redundancy group, Devicepool, Location, Region, RouteList, RouteGroup, RoutePattern, Partition, and so on. This also includes the entities provisioned in the cluster such as phones, voice mail endpoints, media resources, gateways, and trunks.
- **•** Registration information about all the entities which register with the Unified CM cluster. This includes Device IP, Registration status, the Unified CM server to which the entity is registered currently, the latest registration/unregistration time stamp, and the status reason.

Registration information can be configured using a configuration file. This information is collected from all the subscriber nodes in the clusters to which the entities such as phones or gateways register.

The following are required for successful data collection:

- **•** Cisco RIS Data Collector running in 7.x versions of Unified CM.
- **•** Cisco SOAP CDRonDemand Service running in other versions of Unified CM.

The data collected from the Unified CM cluster is used in other modules such as the Diagnostics View, Phone Inventory, Service Level View, and Voice Health Monitor (VHM).

 $\mathbf{I}$ 

#### **Prerequisites to Running Cluster Device Discovery**

The following conditions must be met before you perform discovery of cluster devices:

**•** Data is collected from Publisher/First node through AXL. Therefore, the publisher should be in fully in monitored state with proper HTTP credentials entered and the AXL Web Service should be running in the publisher.

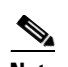

**Note** AXL is not supported in Unified CM versions prior to 4.x. These clusters cannot be monitored.

- If the Unified CM publisher is configured using name in the CUCM section/System Server section of Prime Collaboration Administration, then this name must be resolvable through DNS from the Prime Collaboration server. Otherwise, an entry must be configured for this name in the host files for the data collection to proceed further.
- **•** For Prime Collaboration to be able to receive syslogs and process configurations required in the Unified CM, you must perform the steps in the Syslog Receivers section. Any changes in the registration information are updated through processing the relevant syslogs from Cisco Unified CM.

Syslog processing can detect the following changes of the entities registered to the Cisco Unified CM cluster:

- **–** Any registration changes on entities such as phone, voice mail endpoint, gateways, and so on.
- **–** Any new phones provisioned in the cluster are detected and updated to the inventory.

Other devices may also require configuring syslogs from within the device. For details on the device configurations required, see Syslog Receivers section in the *[Setting Up Devices for Prime](http://www.cisco.com/en/US/products/ps12363/prod_installation_guides_list.html)  [Collaboration](http://www.cisco.com/en/US/products/ps12363/prod_installation_guides_list.html)*.

#### **Schedules Between Discoveries**

If any of the following changes occur on the cluster configuration before the scheduled periodic data collection and you want these changes to appear in Prime Collaboration immediately, you must use the **Run Now** option to collect the following types of data:

- New device pools, location, region, redundancy group, Route List, Route Group, Route pattern or Partition added, deleted or modified in the cluster.
- **•** Changes in membership of any endpoint to the device pool or association of any endpoint to the redundancy group.
- **•** New subscriber added to or deleted from the Unified CM cluster.
- **•** Changes in membership of any subscriber to the redundancy group.
- Changes in membership of any gateway to route group or route group to route List.

The **Run Now** option triggers data collection and synchronizes all the clusters monitored in Prime Collaboration.

If changes are limited to a specific cluster, you can rediscover the publisher of the cluster by using **Operate > Device Work Center > Rediscover**.

### **Scheduling Cluster Data Discovery**

Prime Collaboration collects cluster configuration from the Cisco Unified CM once a day as well as at startup. This periodic discovery data collection is done by default at midnight daily. You can change this default schedule using the Cluster Device Discovery.

 $\mathscr{P}$ 

Note • You can schedule only Cisco Unified CM cluster discovery using Cluster Data Discovery.

To schedule cluster device discovery:

#### **Step 1** Choose **Administration > System Setup > Assurance Setup > Cluster Data Discovery Settings**.

The Cluster Device Discovery window displays the following:

- **•** Discovery Status—Displays the status of the discovery process using any of the following categories:
	- **–** In progress—When you start SEGServer for the first time or restart it, discovery takes place automatically and the status appears as In Progress.
	- **–** Completed—The discovery process is complete.
	- **–** Not available. Try after some time—Appears when you start SEGServer for the first time, or restart it, and the discovery process has not yet begun.
- **•** Last Discovery Start Time—Displays the start time of the last discovery.
- **•** Last Discovery End Time—Displays the end time of the last discovery.
- **•** Device Schedule using the hour and minute set for the discovery reoccurrence.
- **Step 2** Click **Apply** to set the discovery schedule for a future discovery, or **Run Now** to run the cluster discovery immediately.

## <span id="page-18-0"></span>**Rediscovering Devices**

You can rediscover devices that have already been discovered. The credentials previously entered are already available in the Prime Collaboration database, and the system is updated with the changes. Devices in any state can be rediscovered.

Perform rediscovery when:

- **•** A deleted device must be rediscovered.
- There are changes in the first hop router configuration, and for software image updates.
- There are changes to the credentials; location; time zone; and device configurations such as IP address or hostname, SIP URI, H.323 gatekeeper address, and so on.
- **•** After performing a backup and restoring Prime Collaboration.

To rediscover a device, use the **Rediscover** button on the Inventory table.

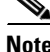

**Note** Accessibility information is not checked during rediscovery.

The workflow for rediscovery is the same as for discovery. See [Table 4-1](#page-2-0) for details.

### **Rediscovering Deleted Devices**

Use the Rediscover button in the Current Inventory pane to rediscover devices listed in the Current Inventory table. You can perform rediscovery on a single device as well as on multiple devices.

To rediscover deleted devices:

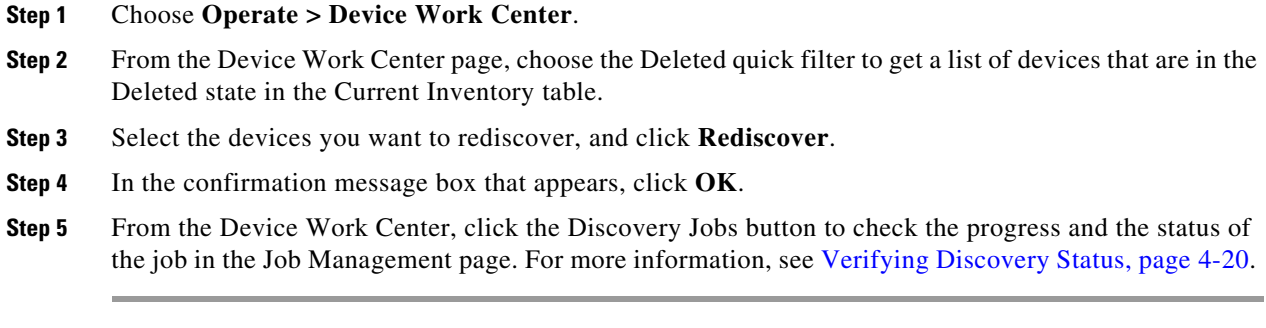

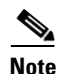

**Note** Deleted endpoints are not discovered as part of VCS, CUCM, or CTSMAN seed device discovery.

### <span id="page-19-0"></span>**Verifying Discovery Status**

The status of all discovery jobs is displayed in the Job Management page. After running discovery, a dialog box appears with the Job Progress Details link to enable you to verify the discovery status. You can also choose **Operate > Device Work Center > Discovery Jobs** to navigate to the Job Management page.

The time taken to complete a discovery job depends on your network. After the discovery is complete, the details appear in the Current Inventory table.

To verify discovery status:

#### **Step 1** Choose **Operate > Device Work Center > Discovery Jobs**.

**Step 2** From the Job Management page, select the discovery job for which you want to view the details.

The status of discovery, and all the devices discovered during discovery appear in the pane below the Job Management table.

- **Step 3** Check the Job Management table for discovery status. or the Job details pane for details about discovered devices.
- **Step 4** Depending on your results, do one or more of the following:
	- For any devices that were not discovered because of incorrect credentials, verify the credentials for those devices (see Verifying Device Credentials, page 2-5), and run the discovery again.
	- **•** For CTS-Manager discovery failure with the error UNDISCOVERABLE Exception:: null, perform the discovery again. (This issue occurs if multiple users are accessing CTS-Manager at the same time.)

**•** To discover the same devices more than once, use the Rediscover option. For more information, see [Rediscovering Devices, page 4-19.](#page-18-0)

 $\blacksquare$